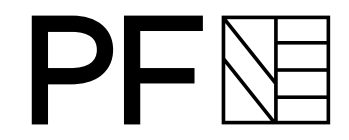

### Geodatenauskunft mit ausgefeiltem Rechtemanagement

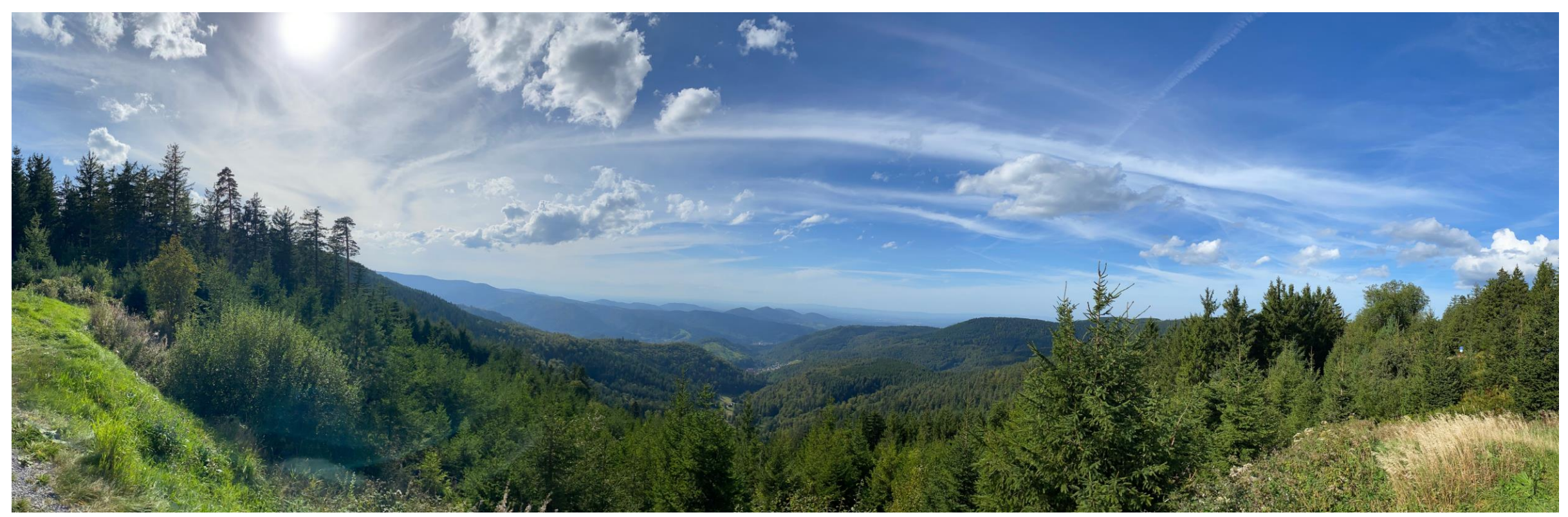

# Ausgangslage

### **Bisherige/Zukünftige Anforderungen**

- Eine zentrale Anwendung für alle User
- Viele einzelne Services/Funktionalitäten integriert
- Rechtemanagement für Services/Funktionalitäten
	- Kleinste Berechtigungseinheit: Vollständiger Service
- URM-Pflegeaufwand so gering wie möglich
- Dienste in Desktopanwendung verwendbar

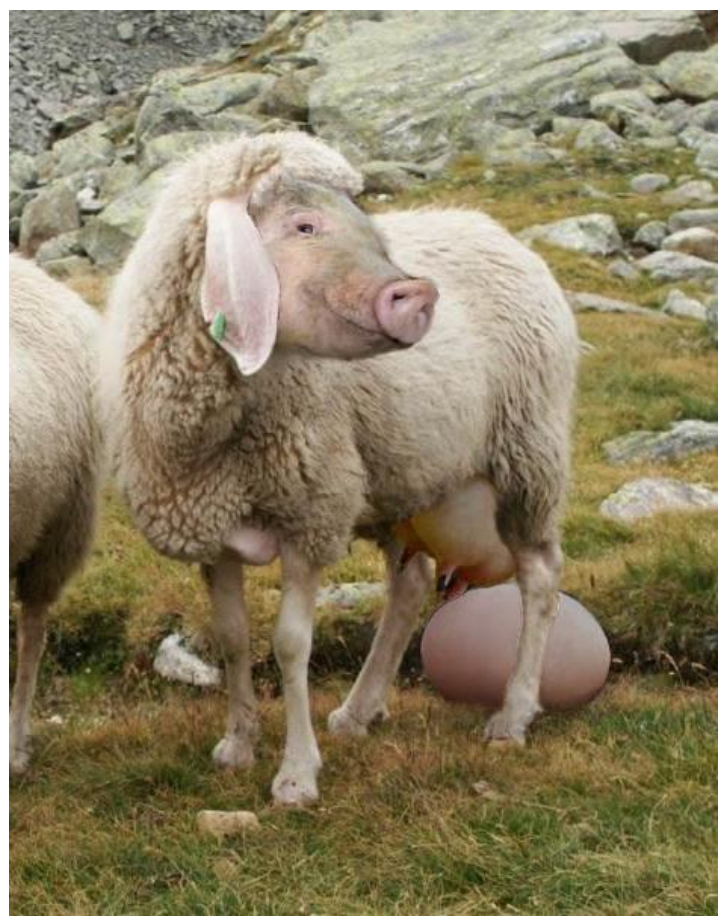

 $\mathsf{P}\mathsf{F}$ 

# Lösungsweg

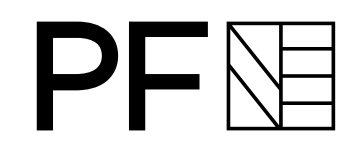

#### **Einrichtung**

- Service-Berechtigungen, wenn möglich, nur ganze auf Abteilungen oder Ämter (keine Einzelpersonen)
- Gruppen mit Hilfe von SAML-Attributen Amt/Abteilung erstellen
- Freigabe der Dienste für einzelne Gruppen
- [Unterdrückung der Fehlermeldung](https://community.esri.com/t5/arcgis-web-appbuilder-questions/suppress-quot-layer-cannot-be-added-to-the-map/td-p/194782), dass Dienste nicht geladen werden können (in MapManager.js)
- Prüfung ob Funktionalitäten integriert werden können/müssen, oder ausgegliedert werden müssen/können

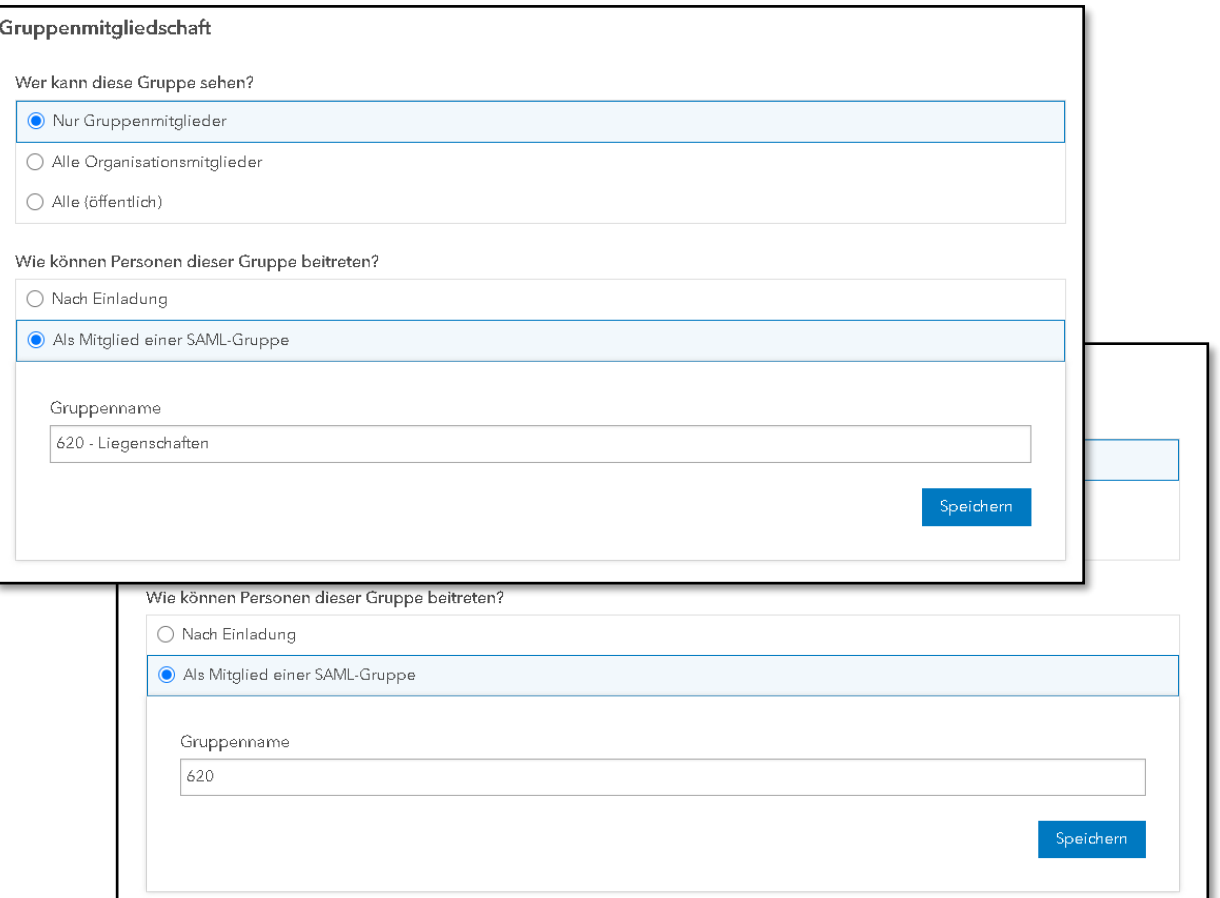

# Workflow beim Start der Anwendung

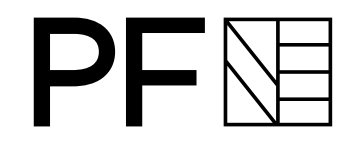

### User öffnet Anwendung Authentifizierung am Portal über SAML

Prüfung/Aktualisierung Gruppenzugehörigkeit über SAML

Unterdrückung der Fehlermeldung zu nicht ladbaren Diensten

Seite 4 | Stadt Pforzheim | Vermessungs- und Liegenschaftsamt | Geoinformation und Kartographie | Friederike Kafka

## Lösungsweg

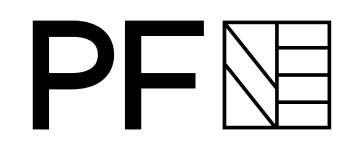

#### **Services mit Einzelpersonen**

- Gruppe mit "Zutritt nach Einladung" erstellen
- Bisherige Datenbank auslesen
- Accounts in [Textdokument übertragen und mit "OR"](https://community.esri.com/t5/arcgis-online-ideas/bulk-invite-add-users-to-group-from-list-or-file/idc-p/1483482#M11321) [trennen](https://community.esri.com/t5/arcgis-online-ideas/bulk-invite-add-users-to-group-from-list-or-file/idc-p/1483482#M11321)
- In Suchfeld bei "Mitglieder einladen" einfügen
- "Alle auf der Seite auswählen" klicken

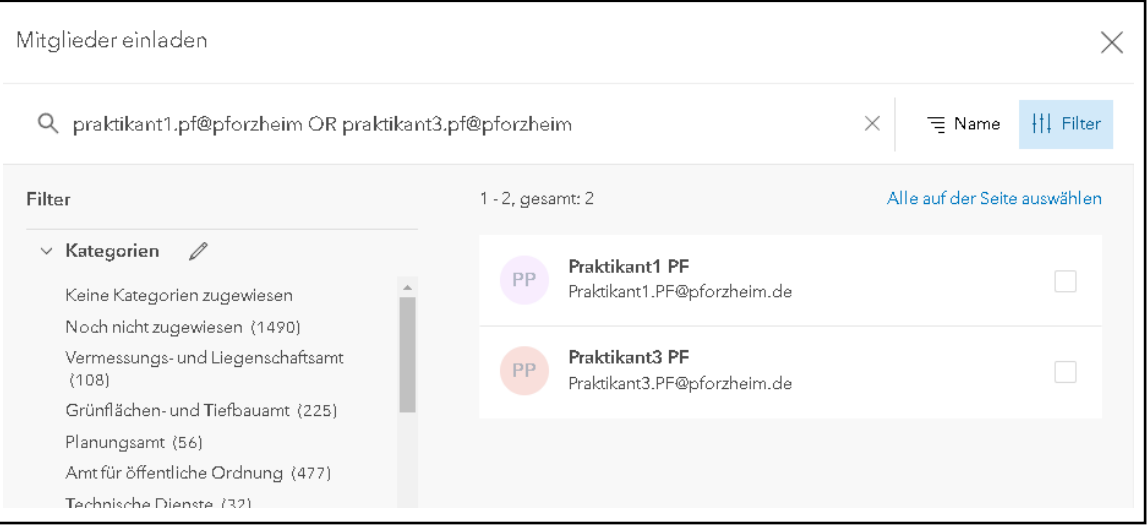

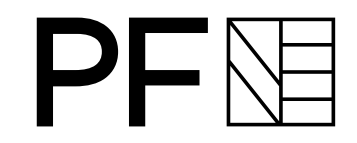

## Workflow

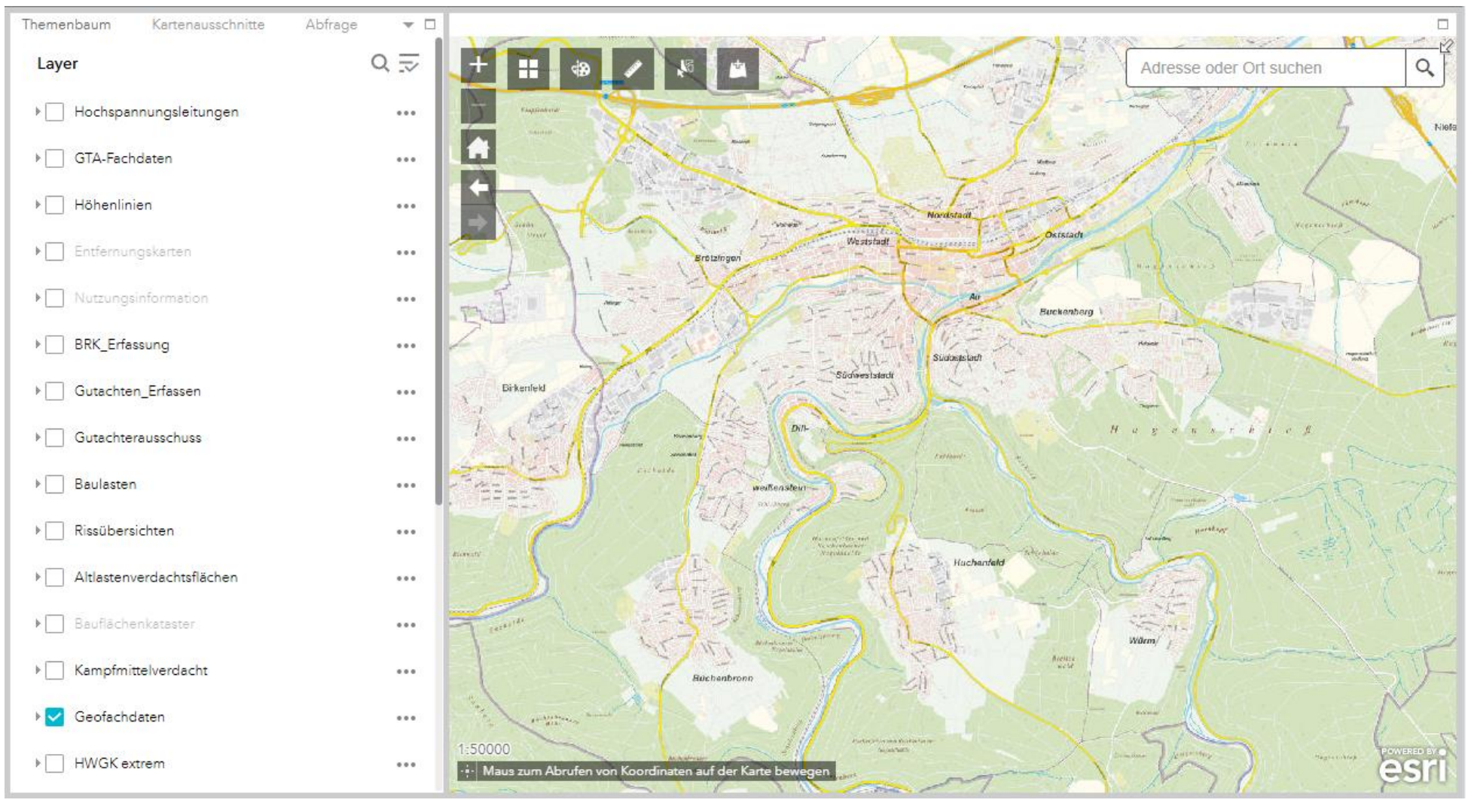

# Erfahrungen

#### **Positiv**

- Anforderungen an URM vollumfänglich erfüllt
- Workarounds für bisherige Funktionalitäten größtenteils gefunden
- Alle dem User freigegebenen Dienste können auch direkt in ArcGIS Pro angezogen werden (als FA-Service auch individuell eingefärbt werden)
- Alle dem User freigegebenen Dienste können leicht der Anwendung hinzugefügt werden

#### **(noch) Negativ**

- Bisher keine Umsetzung als ExperienceBuilder möglich (Performance), somit leider keine neuen Funktionen/Widgets verwendbar
- User können Stand und gesetzte Haken nicht speichern/versenden

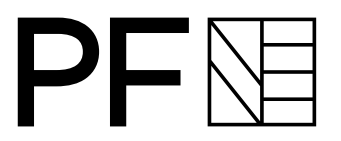

# Wie geht es weiter?

#### **Offene ToDos**

- (Weiter-)Entwicklung/Reintegration ausgegliederter Funktionalitäten
	- Eigentümerabfrage
	- Datenexport (FME-Apps)
- Erstellung weiterer Druckvorlagen
	- Integration der Userinformationen
- Icons für Lesezeichen/Kartenausschnitte ergänzen
- Feinanpassung an weitere Userwünsche

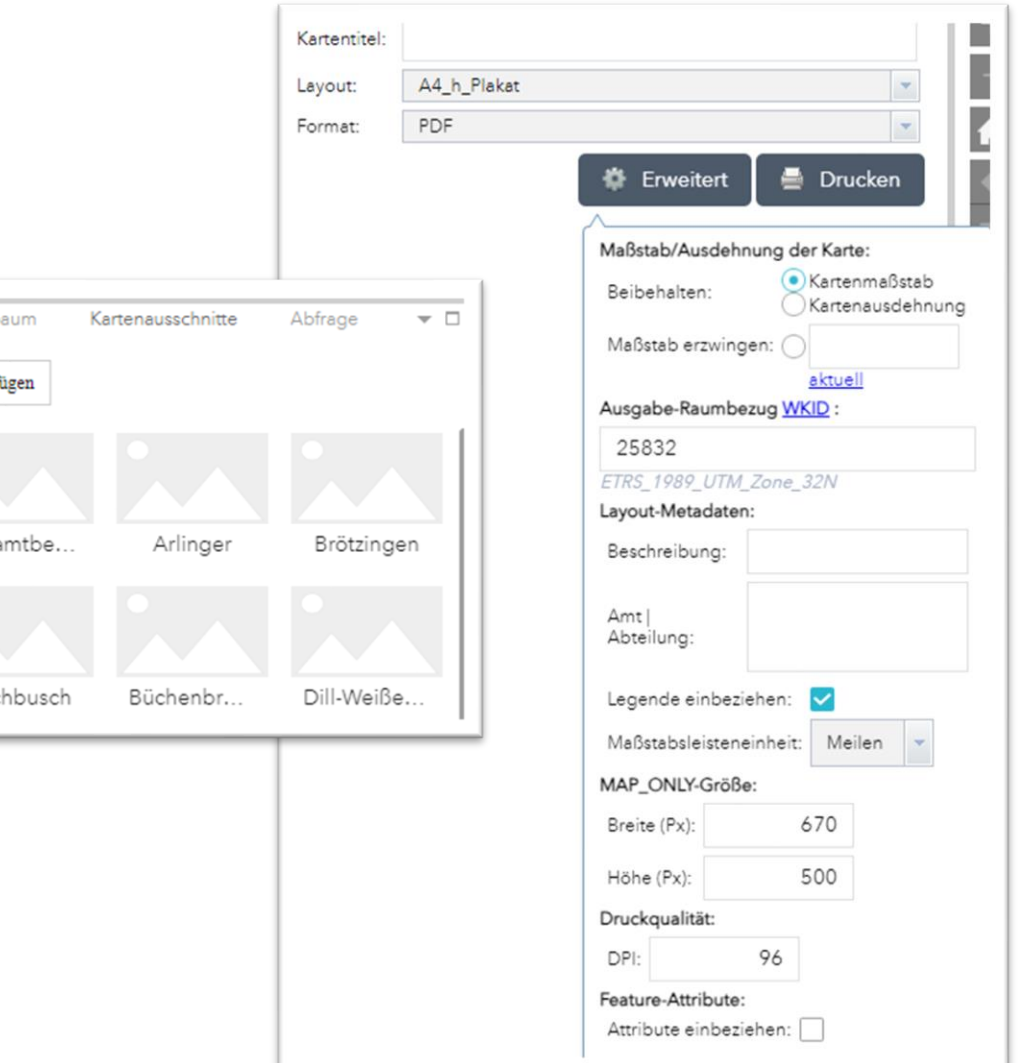

Themenb

Hinzuf

Gesa

# Diskussion und Fragen

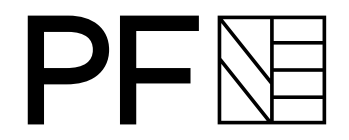

- Administration
- Usability
- Performance
- Vor- und Nachteile